# **Boletín Técnico**

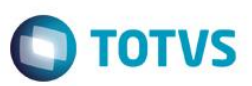

## **Decreto 4531/1965 – Código de Despacho Plaza**

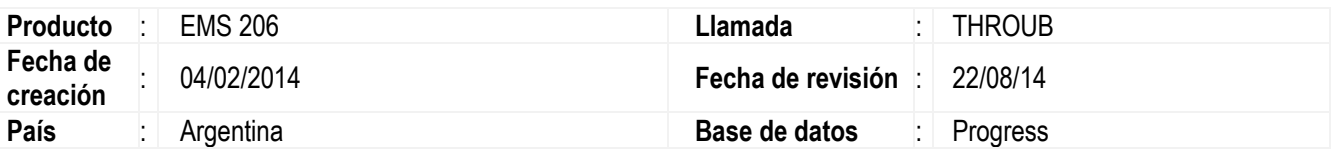

### **Importante**

**DESPACHO DIRECTO A PLAZA:** Procedimiento en virtud del cual la mercadería puede ser liberada a plaza sin ser sometida previamente al régimen de depósito provisorio de importación.

El Código de Despacho a Plaza es utilizado en productos de Importación que ingresan por Aduana permitiendo que el mismo se asocie al ítem en la recepción de dicha mercadería y exista trazabilidad con los documentos generados permitiendo que esté disponible como dato para imprimirlo en el remito y en la factura para cada uno de los ítems de dichos documentos.

El denominado "Código de Despacho a Plaza", es citado en el decreto número 4531/1965 con fecha de 16 de junio de 1965.

<http://docs.argentina.justia.com/federales/decretos/decreto-n-4531-1965-jun-16-1965.pdf>

Fueron implementadas las funcionalidades en el Sistema para que sean consideradas las correspondientes funcionalidades cumpliendo con lo indicado por el decreto antes mencionado.

**NOTA:**Esta funcionalidad está desarrollada solo para ser usada en casos que se trabajen con clientes Extranjeros o Trading.

## **Procedimiento para implementación**

El sistema es actualizado luego de la aplicación del paquete de actualizaciones 2.06.C.07 de esta llamada.

### **Importante**

Antes de ejecutar la funcionalidad es imprescindible:

- a) Deberá ser realizada la importación del archivo **LAR2SETUP.XML**, liberado en la carpeta **local/arg** del paquete de programas 2.06.C.07. Este archivo realiza la actualización del menú localización Argentina del producto EMS206, el procedimiento puede ser realizado mediante el programa btb/btb982.r
- b) Luego de ser realizada la importación, serán configurados los nuevos programas para cumplir con la funcionalidad del Código de Despacho a Plaza.

Este documento é de propriedade da TOTVS. Todos os direitos reservados

 $\overline{\bullet}$ 

## **Boletín Técnico**

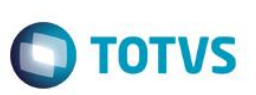

Habilitar la función *spp-cod-despacho-plaza.* Procedimiento indicado en el punto 3 de este boletín técnico. (indicaciones de cómo habilitar, en el punto 3. de este Boletín Técnico).

# **Procedimiento para uso**

Para el proceso de recepción de mercadería que es ingresada por Aduana o sea que proviene de un Emisor(Proveedor) del tipo extranjero o trading, se realiza un nuevo documento por medio del programa RE3001, en tal caso es habilitada la carga de datos en el programa de localización ARG0033 para Comprobantes del Exterior. Estos datos son los que se concatenan y forman el denominado "Código de Despacho a Plaza", citado por el decreto número 4531/1965 con fecha de 16 de Junio de 1965. En caso de que el Emisor(Proveedor) no sea del tipo extranjero o trading, la localización del programa RE3001 no será habilitada.

## **Importante**

Recuerde que esta funcionalidad de Código de Despacho a Plaza está desarrollada para trabajar con todos aquellos ítems que tienen control de inventario por lote – Puede ser observado en el programa CE0111 "Modificación Tipo Control de Inventario".

- **1. Ingreso de Mercadería por Recepción - RE3001 "Mantenimiento de los documentos".**
	- 1.1 Ingresar en el programa RE3001 Mantenimiento de los documentos, generar el ingreso de mercadería para un Emisor tipo extranjero o trading.
	- 1.2 Se habilitará el botón de la localización, deberá ingresar y cargar los datos del "Comprobante del exterior".
	- 1.3 Al confirmar el documento, en forma interna, con los datos de Comprobantes del Exterior el sistema genera el código de Despacho a Plaza correspondiente al documento de ingreso de mercadería.
	- 1.3.1 El control de generación del Código de Despacho a Plaza está realizado por número de Lote y de Documento.
	- 1.3.2 Para la generación del código, los ítems tienen que tener control de inventario por Lote Puede ser observado en el programa CE0111 "Modificación Tipo Control de Inventario"

## **2. Control del Código de Despacho a Plaza generado.**

- 2.1 Este control puede ser realizado desde el programa CE0814 Consulta del Movimiento de Inventario, se agregó un nuevo programa DPC para poder observar los códigos generados para cada Ítem.
- 2.2 Los códigos de cada ítem corresponden a los asignados en el momento de la recepción. Como el proceso de generación de Códigos de Despacho a Plaza funciona por ingreso de mercadería por Documento y Lotes, todos los ítems correspondientes a un mismo Documento y Lote deberán tener el mismo código generado.
- 2.3 El botón de localización en el programa CE0814 solo será habilitado para:

# **Boletín Técnico**

2.3.1 ítems que ingresaron por Recepción (RE3001), para ello debe cumplir que la clase documento para ese ítem sea: 21-NFE – Puede ser observado en el programa RE1701 – Documento, en la solapa "DOC I", campo "Clase Documento".

**TOTVS** 

- 2.3.2 Documentos que corresponden al tipo Entrada (columna "Tp=Ent")
- 2.3.3 La fecha de validez del lote no sea menor a la fecha actual. Lote no vencido.
- 2.4 Al presionar el botón de localización, será verificado si existe saldo en stock para ese movimiento de entrada de mercadería.
- 2.4.1 En caso de no existir Stock disponible, será presentado un mensaje informando detalles de la situación. Posteriormente, será presentada una ventana con el Código de despacho a Plaza que fue generado para los ítems de ese documento.
- 2.4.2 En caso de existir stock disponible y la mercadería tiene el Código de Despacho a Plaza generado, será presentada una ventana informando dicho código.
- 2.4.3 En caso de existir stock disponible y no existe el Código de Despacho a Plaza generado para ese documento de ingreso de mercadería, será presentada la ventana del programa "Generación Código de Despacho a Plaza", en ella se podrán informar los correspondientes datos de Comprobantes del Exterior y confirmar el proceso, en ese momento será generado e informado dicho código.

## **3 Proceso de Ingreso/Devolución de Mercadería**

### **Importante**

En el caso de trabajar con emitentes del tipo extranjero o trading, para cumplir con la funcionalidad impuesta por el Código de Despacho a Plaza, deberá ser habilitada en el sistema la función **spp-cod-despacho-plaza** por el programa cd7070 – Función Liberac Especial.

Procedimiento:

- Desde opciones/ejecutar programas, digitar: cd7070 y confirmar presionando OK
- En el campo "Llave" digitar: **cod-despacho-plaza** (no colocar **spp-**)
- Seleccionar la opción "Activa"
- Ejecutar
- Será presentado un log con el resultado del proceso.
- 3.1 Luego de habilitar la función indicada, al ingresar en el programa CE0220 "Movimiento Diversos de Inventario", es presentado un nuevo campo caja de texto: **"Des Plaz"**, este es un campo de solo lectura donde será presentado el Código de Despacho a Plaza generado en forma automática, dependiendo si el ingreso que se está realizando es relacionado a un documento de ingreso de mercadería realizado mediante el programa RE3001 para un emisor tipo Extranjero o Trading y que hayan sido cargados todos los datos correspondientes a Comprobantes del exterior.
- 3.2 Al cargar los datos correspondientes e informar el campo **"Ctd"** en la solapa **"Valores"**, el Código de Despacho a Plaza será generado en forma automática, calculado con los datos de comprobantes del exterior ingresados en el momento de realizar el documento de ingreso de mercadería (programa RE3001).

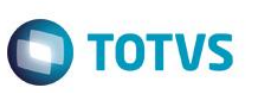

### **Importante**

Esta funcionalidad es aplicable solo para aquellas empresas que trabajan con importaciones de clientes tipo extranjeros o trading. Para el resto de las empresas que utilizan el sistema y solo trabajan con clientes nacionales, no se verán afectados por lo indicado en este boletín técnico.

### **4 Funcionalidad Reporte Código Despacho a Plaza**

- 4.1 Se dispone de un nuevo programa reporte, que permite obtener un listado de todos aquellos ítems que tienen un documento de ingreso de mercadería por recepción (programa RE3001) (clase de documento **21-NFE**) y que provienen de un Tipo de Emisor **"Extranjero"** o **"Trading"** con las siguientes opciones:
	- $\checkmark$  No poseen Código de Despacho a Plaza generado.
	- SI poseen Código de Despacho a Plaza generado.
	- $\checkmark$  Ambas situaciones.

El reporte muestra los siguientes datos: "Ítem", "Descripción", "Documento", "Código de Despacho a Plaza" y "Cantidad". Para acceder a este reporte, acceder desde el siguiente menú:

### *Materiales/Cuen Materiales/Recibimento/Reportes/Localización/Código Despacho a Plaza*

#### *Folder "Selección":*

Funciona conforme al Stock de productos para realizar la selección de ítems que serán listados.

#### *Folder "Parámetros"*:

Presenta tres opciones que emitirán el reporte conforme sean seleccionadas:

"Ítems con Código de Despacho a Plaza generado":

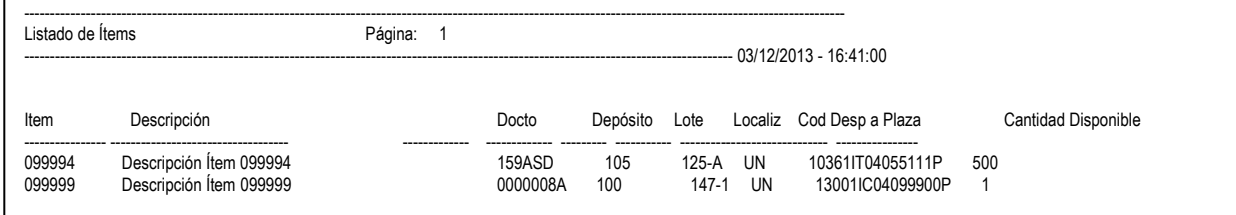

#### "Items sin Código de Despacho a Plaza generado"

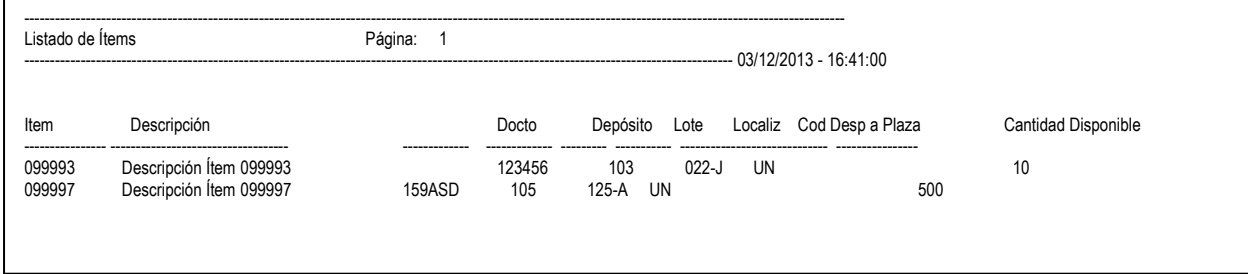

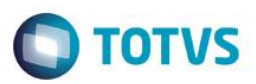

"Ambos":

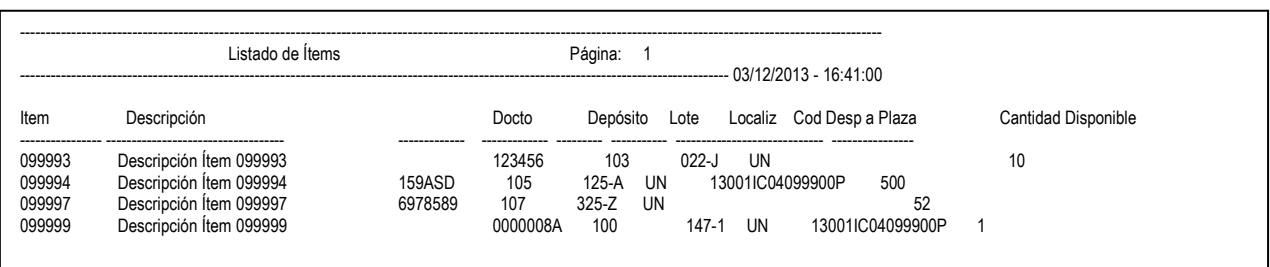

## *Folder "Impresión"*:

Presenta las distintas opciones para el archivo generado de este reporte: **Impresora**: presenta la opción para seleccionar la/s impresora/s configuradas en el sistema. **Archivo**: habilita el campo destino para digitar la ruta donde será guardado el reporte. **Terminal**: el archivo es generado y presentado al confirmar la ejecución.

La ejecución de este reporte también puede ser mediante un proceso:

**Online**: realiza la impresión en momento de ejecución.

**Batch:** en esta función es posible efectuar la configuración de un pedido de impresión para que él sea ejecutado periódicamente.

## **Informaciones Técnicas**

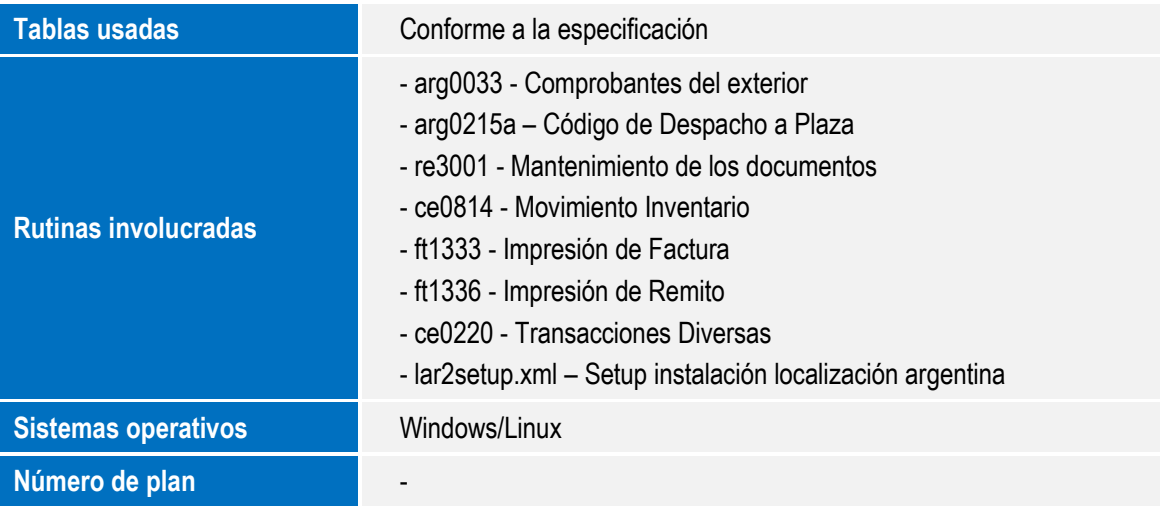

 $\ddot{\circ}$